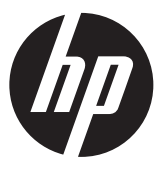

Telepítési utasítások

# HP RP9 integrált oldalra szerelt és alulra szerelt vonalkódolvasók

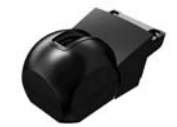

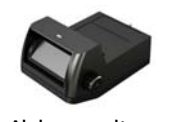

Oldalra szerelt vonalkódolvasó Alulra szerelt vonalkódolvasó

© Copyright 2016 HP Development Company, L.P. A jelen dokumentumban közölt információk előzetes értesítés nélkül megváltozhatnak.

Első kiadás: 2016. február 844018-211

## Mielőtt nekilátna

- 1. Mentse az összes fájlt, és állítsa le megfelelően a számítógépet az operációs rendszeren keresztül, majd kapcsolja ki az összes külső eszközt.
- 2. Válassza le a tápkábelt a hálózati aljzatról, és húzza ki a külső eszközöket.
- $\triangle$  FIGYELMEZTETÉS! A súlyos sérülés vagy a rendszer károsodásának elkerülése érdekében a termék telepítése előtt győződjön meg arról, hogy a tápkábel ki van-e húzva a hálózati fali aljzatból. Ennek elmulasztása az áramütés veszélyének teheti ki Önt.
- <sup>2</sup> MEGJEGYZÉS: A jogi és biztonsági tudnivalók a termékhez mellékelt *A termékkel kapcsolatos tájékoztatás* című dokumentumban találhatók. A termék hatósági típusszáma: TPC-W028-BS.

# Terméktámogatás

A műszaki támogatás információk online eléréséhez, az öndiagniosztikai eszközökhöz, az online támogatáshoz, a közösségi fórumokhoz vagy az informatikai szakértőkhöz, az átfogó, többszállítós tudásbázishoz, illetve a monitorozási és diagnosztikai eszközökhöz lásd: www.hp.com/support.

<sup>2</sup> MEGJEGYZÉS: Ha segítségre van szüksége a számítógépmodell telepítésre való előkészítésével kapcsolatban, olvassa el a számítógépez kapott dokumentációt, vagy látogasson el a www.hp.com/support oldalra, és keresse meg a modell kézikönyvét.

### Az oldalra szerelt vonalkódolvasó beszerelése

Az oldalra szerelt vonalkódolvasó az RP9 kijelzőfej bal vagy jobb oldalán található USB portba telepíthető. A vonalkódolvasó telepítéséhez le kell vennie a kijelzőfej hátsó fedelét és az oldalsó port fedelét.

1. Nyomja kifelé a kijelzőfejen található két reteszt <sup>0</sup>. Csúsztassa fel a hátsó fedelet, majd emelje le a kijelzőfejről <sup>2</sup>.

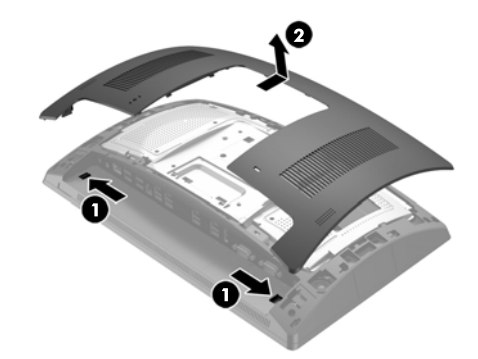

- 2. Vegye ki az oldalsó portfedelet rögzítő két csavart <sup>0</sup>, majd húzza le a portfedelet a kijelzőfejről **@**.
- $\mathbb{P}$  MEGJEGYZÉS: Lehet, hogy óvatosan meg kell lazítania a portfedelet a csavar lyukainak belseje felől egy lapos csavarhúzóval.

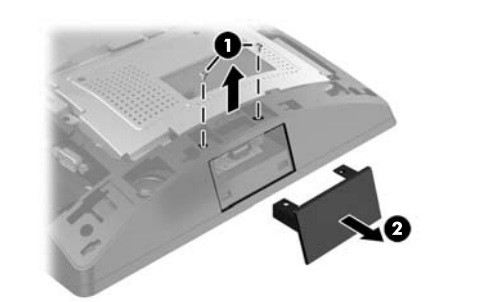

3. Helyezze a vonalkódolvasón található USB-csatlakozót az oldalsó USB-portba  $\bm{\Theta}$ , maid rögzítse a modult a korábban kivett két csavarral <sup>2</sup>.

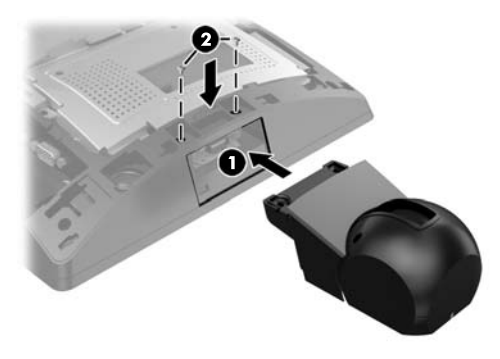

4. Igazítsa a kijelzőfej hátsó fedelén lévő füleket a kijelzőfejen lévő mélyedésekhez. Helyezze a fedelet a kijelzőfejre, majd csúsztassa lefelé a fedelet addig, amíg a helyére nem kattan.

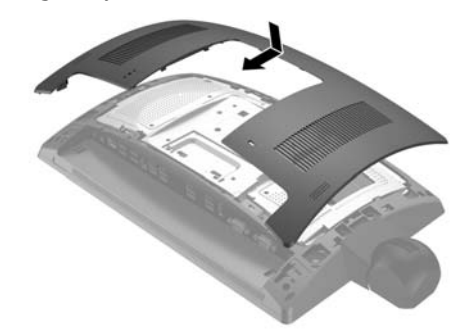

5. Csatlakoztassa a tápkábelt és a külső eszközöket, majd kapcsolja be a számítógépet.

#### Az alulra szerelt vonalkódolvasó beszerelése

Csúsztassa le a vonalkódolvasó fedelét, majd emelje fel, és vegye le 1. Dugja be a vonalkódolvasót az I/O hálózati USB 12V (B) csatlakozóba 2, majd rögzítse a vonalkódolvasót a kapott csavarral  $\bm{\Theta}$ . Tegye vissza a vonalkódolvasó fedelét  $\bm{\Theta}$ .

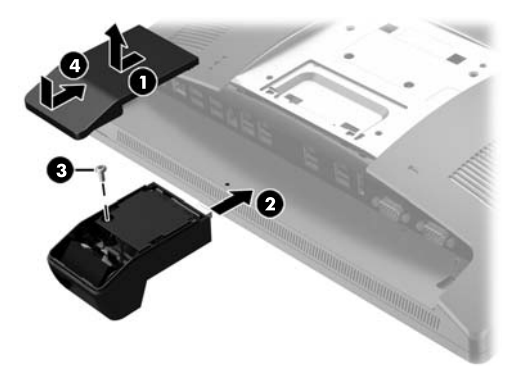

### A vonalkódolvasó konfigurálása

Az integrált vonalkódolvasó konfigurálásához tekintse meg a *HP Point of Sale Configuration Guide* útmutatót (csak angol nyelven érhető el). Az útmutató a kiskereskedelmi számítógéphez tartozó dokumentációban található meg a http://www.hp.com/support oldalon. Az útmutató eléréséhez kiskereskedelmi számítógépen válassza a **Start** > **HP Point of Sale Information** lehetőséget.

### Visszajelzés a dokumentációval kapcsolatban

A HP fontosnak tartja, hogy az Ön igényeinek megfelelő dokumentációt biztosítson. A dokumentáció javításának elősegítése érdekében kérjük, küldje el javaslatait, megjegyzéseit vagy a tapasztalt hibákat a doc.feedback@hp.com címre. A visszajelzés elküldésekor adja meg a dokumentum címét és a vonalkód mellett található alkatrészszámot.